## Do you want to use iGo Figure in French, German German, Italian or Turkish?

Click here to upgrade to iGo Figure Version 3.5 to use iGo Figure in French

For you and your employees to use Version 3.5 in French, simply perform the following steps:<br>1. From the More Options Menu, select **Business Defaults**.

- 1. From the More Options Menu, select Business Defaults.
- 2. Click the Settings tab and click Edit.
- 3. Select French as the Default system language and save your changes.

If you have a member that prefers a language other than the default system language, you can customize the me Select French as the language and your changes. me member language preference by performing the following steps:

- 1. From the Main Menu, select Member Records.
- 2. Select the member, click the Personal tab and click Edit.
- 3. Select their language from the Language Preference drop Select their drop-down and save your changes.

3. Select their language from the Language Preference drop-down and save your changes.<br>All receipts, weigh and measure reports, and the Welcome Screen will appear in the member's preferred language.

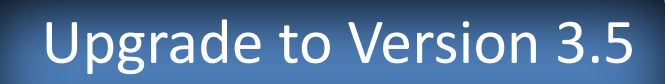

Don't have access to high-speed Internet to download the full version of iGo Figure Version 3.5? Order an upgrade CD that will be sent to you in the mail.

## Want to know more? Read below...

Here are just a few of the new features available in Version 3.5:

- · Convert membership types right from a member's record a member's record
- · View the Member Age Distribution Graph Repor Distribution Report
- $\cdot$  Combine attendance totals for members with multiple fitness memberships
- · Set the Date range on the Members Not Working Out Repor Report
- · See the new Weight and Measurement Report that includes member attendance trends, BMI and new resting heart rate

Ability to use the software in English, French, German, Italian or Turkish

## More FREE Training for YOU!!!

You and your staff are invited to participate in the *live & free* Go Figure webinar training sessions. Interact with the presenter, get answers to your questions and

gain valuable skills that will help you use the iGo Figure software to its full potential. Register for as many sessions you'd like. the presenter, get answers to your questions and<br>gain valuable skills that will help you use the iGo Figure software to its full potential. Register for as many<br>sessions you'd like.<br>The available topics, dates and times ca

participate as often as you'd like.

And don't forget to use the free iLearning Center to train your employees in English, French, German and Italian<br>– available anytime from anywhere there is an Internet connection. Visit the <mark>Training tab at iGoFigure.com</mark> – available anytime from anywhere there is an Internet connection. Visit the Training tab at iGoFigure.com for more information on all of the iGo Figure training materials, manuals and to access the iLearning Center. It's all completely free! **The French, Germann, Italian or Turkish?**<br> **There** to upgrade to IGo Figure Version 3.5 to use IGo Figure in French.<br>
Mere to upgrade to IGo Figure Version 3.5 to use IGo Figure in French.<br>
More Options Manu, seiter Basin sessions. Interact with<br>ster for as many<br>ur staff are invited to<br>ch, German and Italiar<br>at iGoFigure.com for

If you'd like assistance with transitioning from Version 2 to Version 3, view a guide on how to test drive Version 3.5 while continuing to use Version 2 to operate your club.